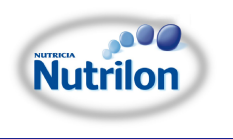

# **Nutriclub**

# **Антикризисный раздел на сайте Nutriclub.ru**

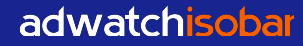

# **Структура раздела**

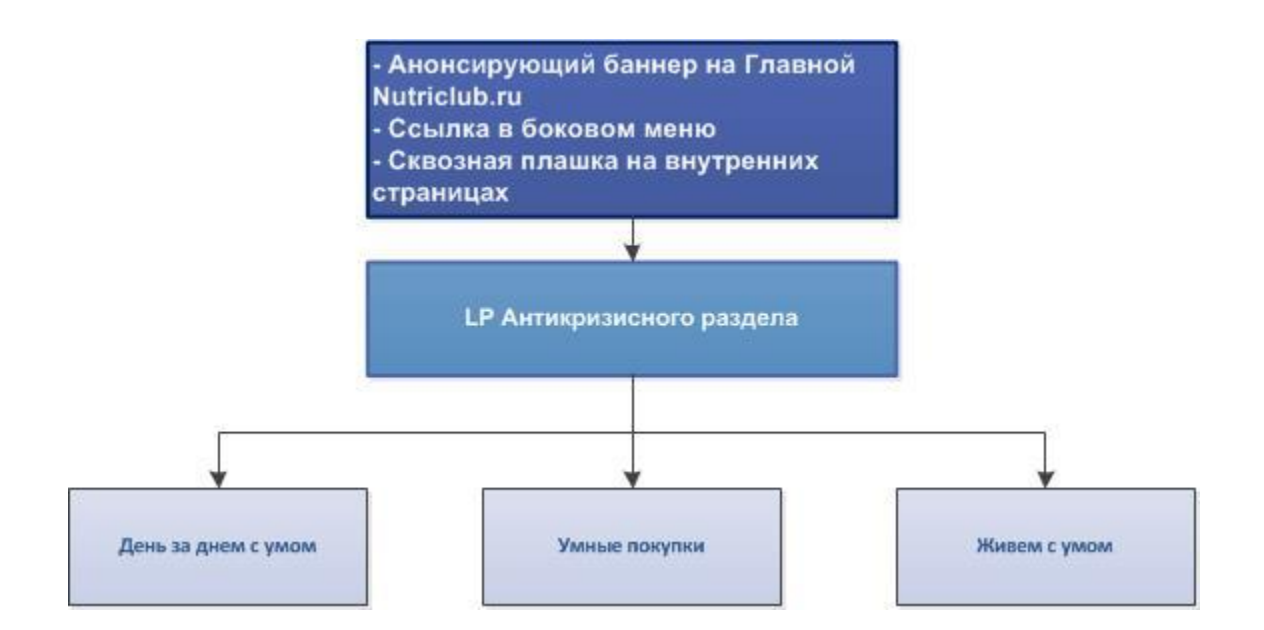

### **Главная страница Nutriclub.ru**

- На главной странице десктопной версии верхний баннер с рубриками чуть видоизменяется: он будет разделен на 5 блоков – Смарт мама и 4 кнопки на сервисы Pro. В дизайне визуально кнопки отделены от баннера смарт мамы, но по сути это все один блок.
- Для мобильной версии остается решение со слайдером, просто добавляем в него 2 новых слайда (аллергия и смарт мама, и убираем Про беременность).
- Шапка с поиском на главной меняется на белую и становится Уже (в исходниках это отражено)
- Баннер Аллергия убираем.
- В боковое меню добавляем ссылку на Смарт маму (в мобильной версии тоже этот пункт добавляем в меню)
- Под баннер и над статьями (вместо баннера Аллергия) добавляем подзаголовок «Наша лента статей).
- На всех страницах раздела должен быть счетчик (он должен быть в футере проекта, главное, его не потерять).

# **Главная страница Nutriclub.ru**

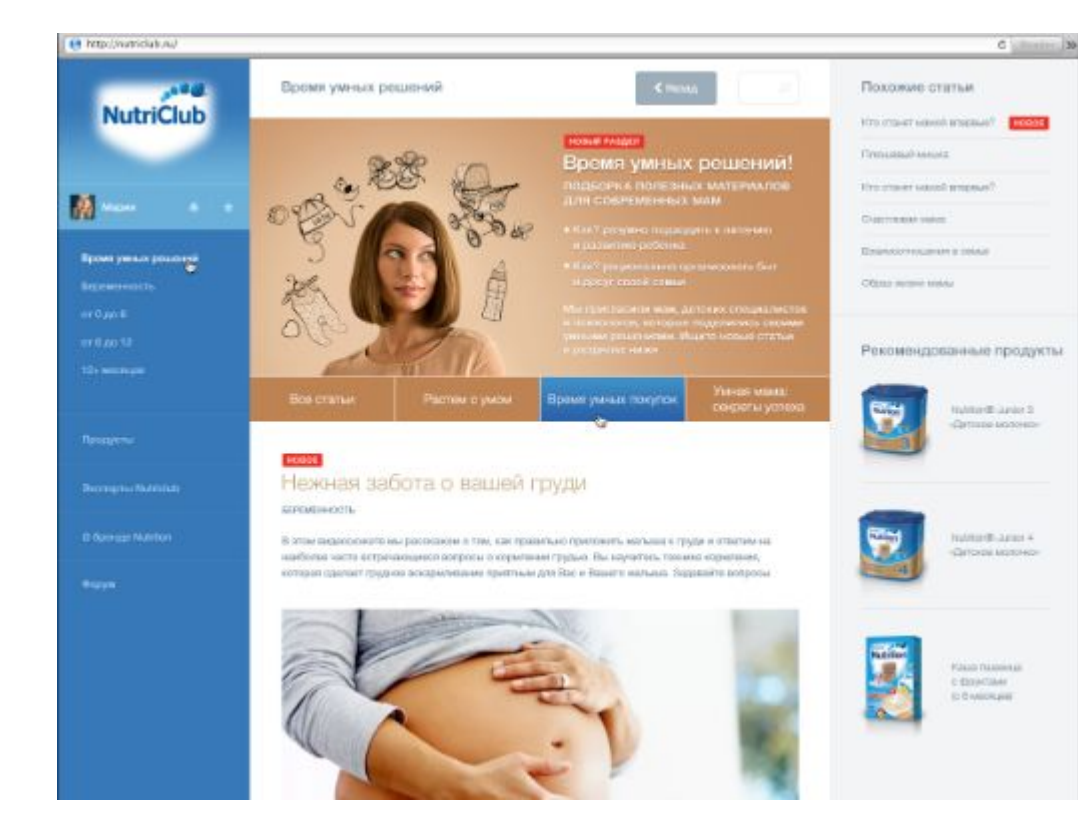

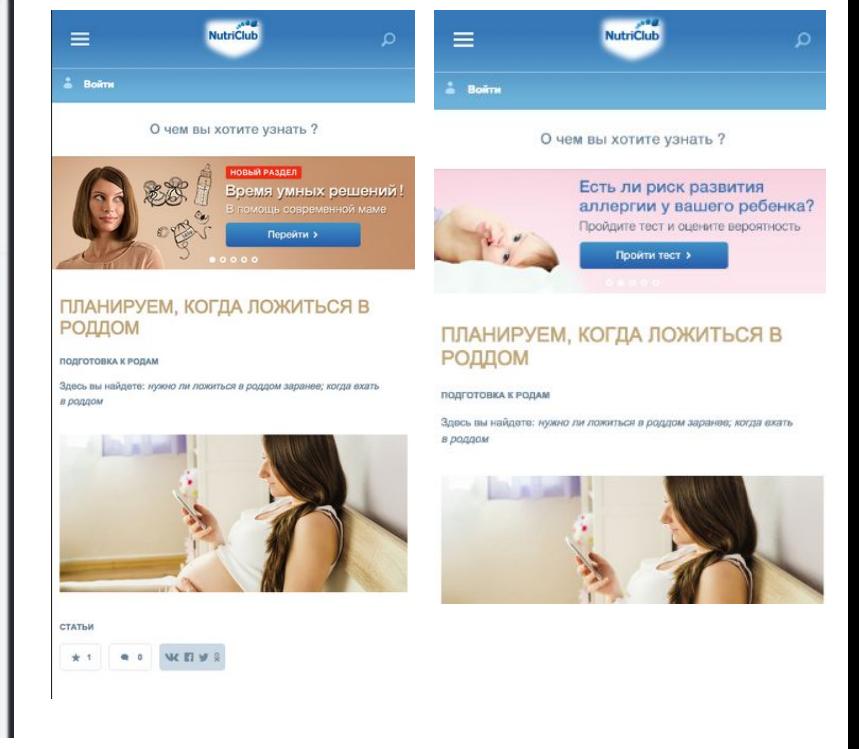

# **Внутренние страницы Nutriclub.ru**

- На всех внутренних страницах размещаем баннер Смарт мама
- Шапка с кнопкой поиска на внутренних страницах также Уже.

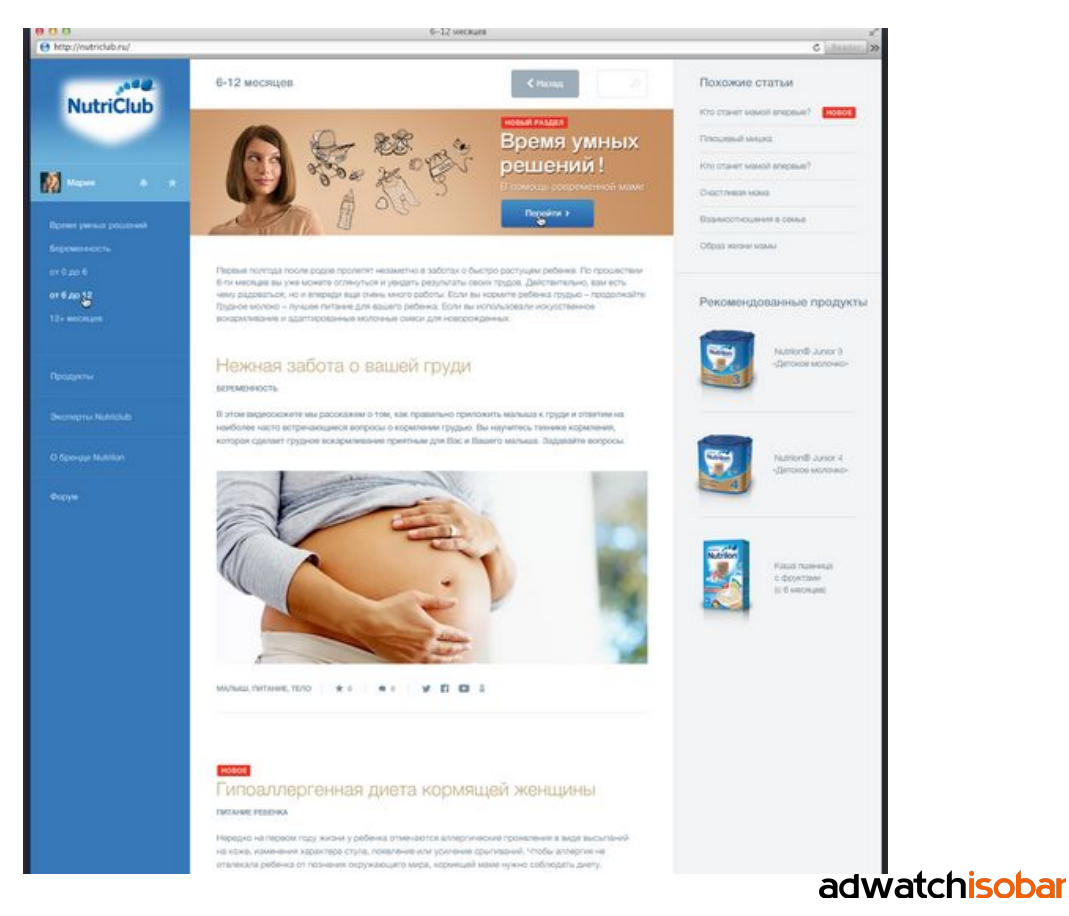

## **LP Антикризисного раздела**

LP Антикризисного раздела содержит:

- Баннер Смарт мама, в котором есть описание раздела.
- На странице выводятся все статьи раздела Смарт мама.
- Все статьи делятся на три рубрики, их можно переключать под баннером. При переключении статьи фильтруются по выбранной рубрике.
- В зависимости от того, какая рубрика «включена», текст в баннере меняется.
- В блоке «Похожие статьи» отображаются статьи выбранной рубрики. Если выбрано «Все статьи», то все.
- Все статьи публикуются через админку силами контент-менеджера.
- Три рубрики раздела в админке будут заведены как Тип контента по аналогии с «Гидами», «Видео», «Статьями» итд.

### **LP Антикризисного раздела**

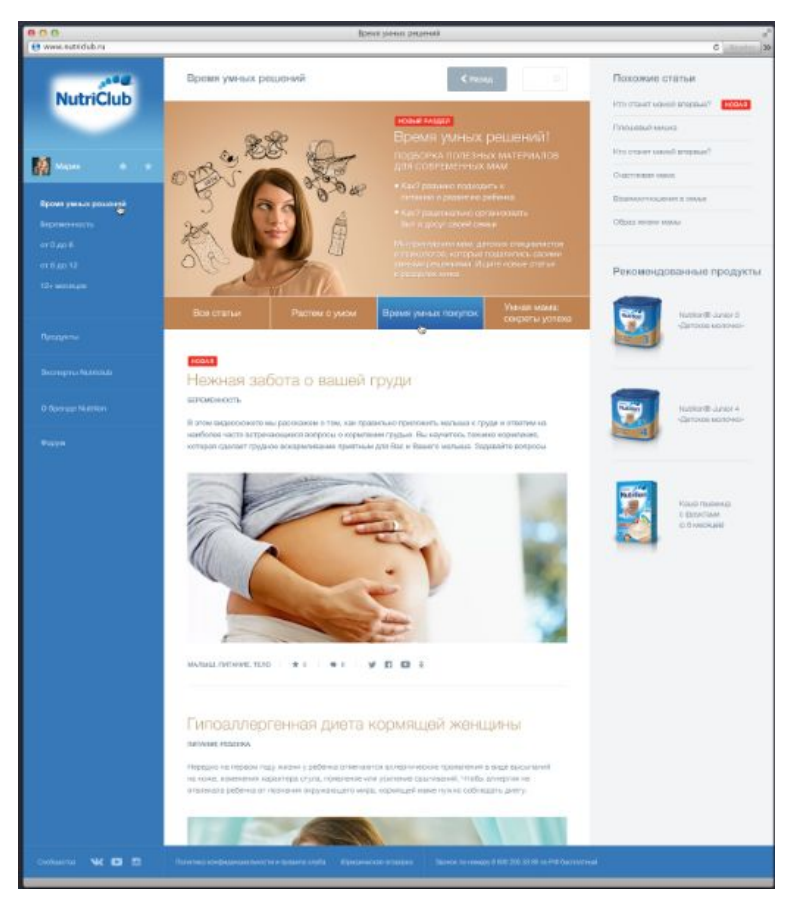

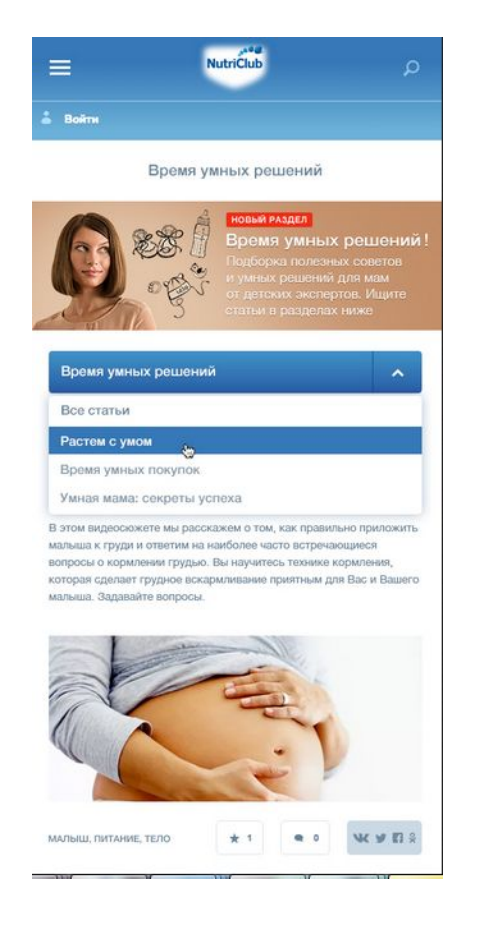

## **Статьи**

Для статей нужно реализовать возможность проставления дополнительных признаков:

• Признак «Новая» - рядом/под заголовком размещается шилдик «Новая». При проставлении данного признака статья поднимается наверх в ленте материалов (как на Главной сайта, так и внутри своего тематического раздела), а также поднимается наверх в списке «Похожие статьи» в правом блоке. Вариант визуального выделения статей в списке «Похожие статьи» будет выбран артдиректором на этапе подготовки дизайнов.

Признак «Новая» можно поставить как у новых статей, так и давно опубликованных, если их необходимо повторно анонсировать.

• Признак «Отображать на главной» - при проставлении данного признака статья попадает на Главную страницу сайта в общую ленту материалов.